Zamawianie książek zaczynamy od wejścia na stronę Miejskiej Biblioteki Publicznej w Siedlcach na której znajduje się katalog [www.mbp.siedlce.pl/katalog.](http://www.mbp.siedlce.pl/katalog)

## Po uruchomieniu strony klikamy *Zaloguj*

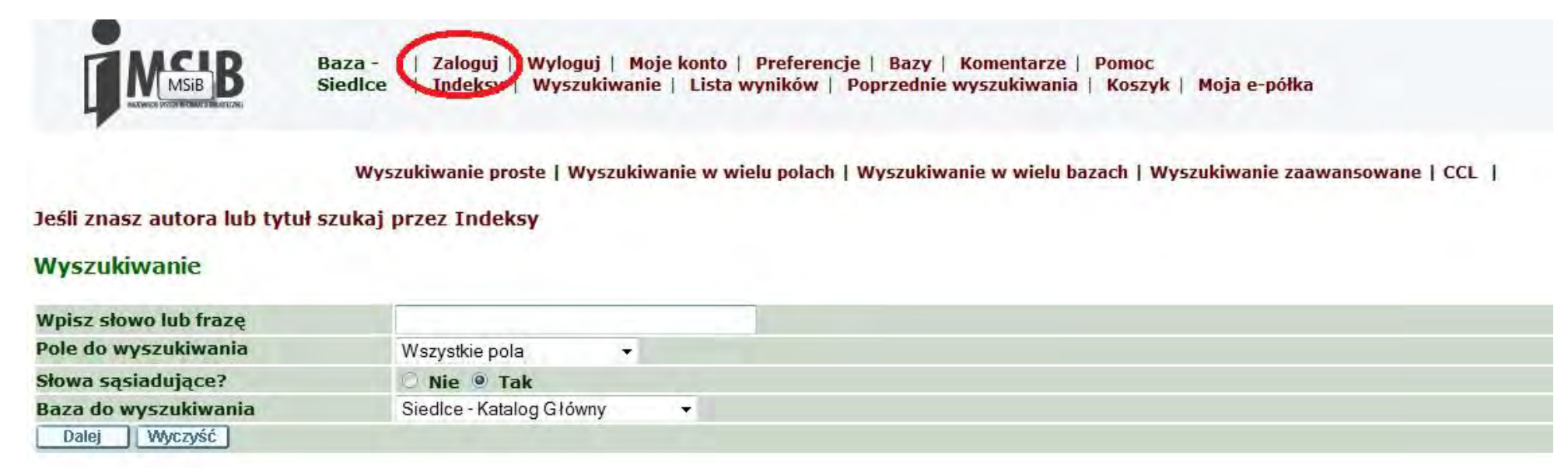

Przy pierwszym logowaniu w polu *Kod Kreskowy* - wpisujemy numer *Karty Bibliotecznej* w polu *Hasło/PIN* – wpisujemy numer *Karty Bibliotecznej* plus pierwsza litera nazwiska (duża litera), a w polu *Biblioteki* - *Baza Siedlce*. Następnie klikamy przycisk *Zaloguj*.

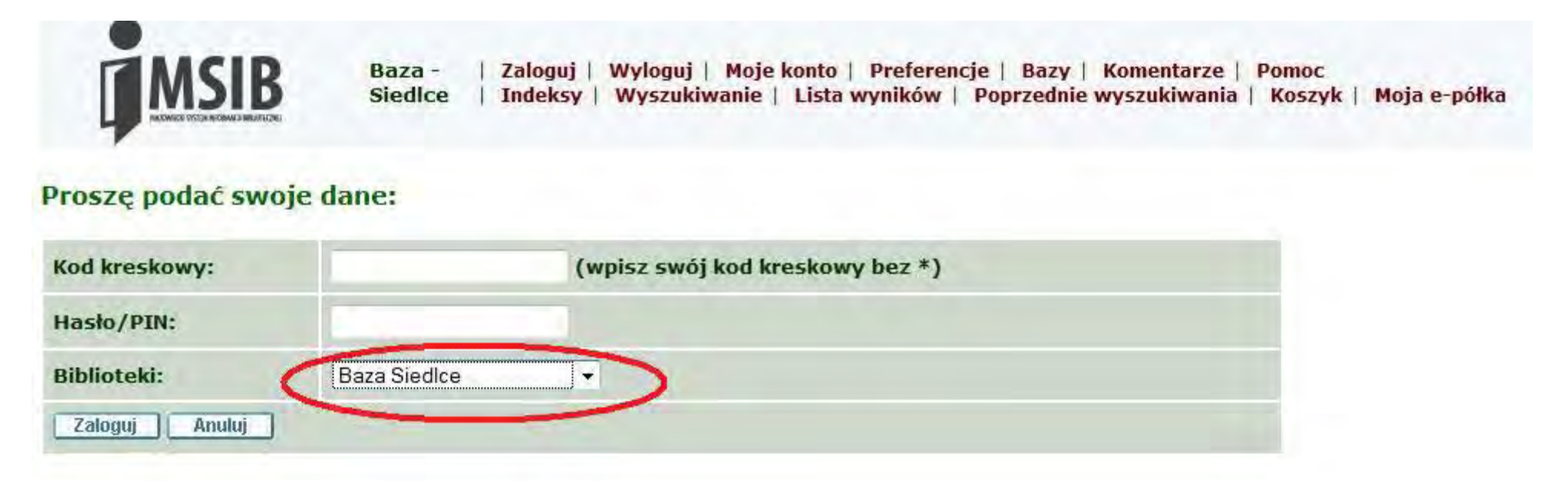

Ważne jest, aby użytkownik dokonał zmiany hasła nadanego przez Bibliotekę na swoje hasło. Robi się to w sposób następujący. W zakładce z górnego menu *Moje Konto – Hasło* należy wpisać swoje stare *hasło/kod PIN* następnie podać nowe hasło i kliknąć *Dalej*.

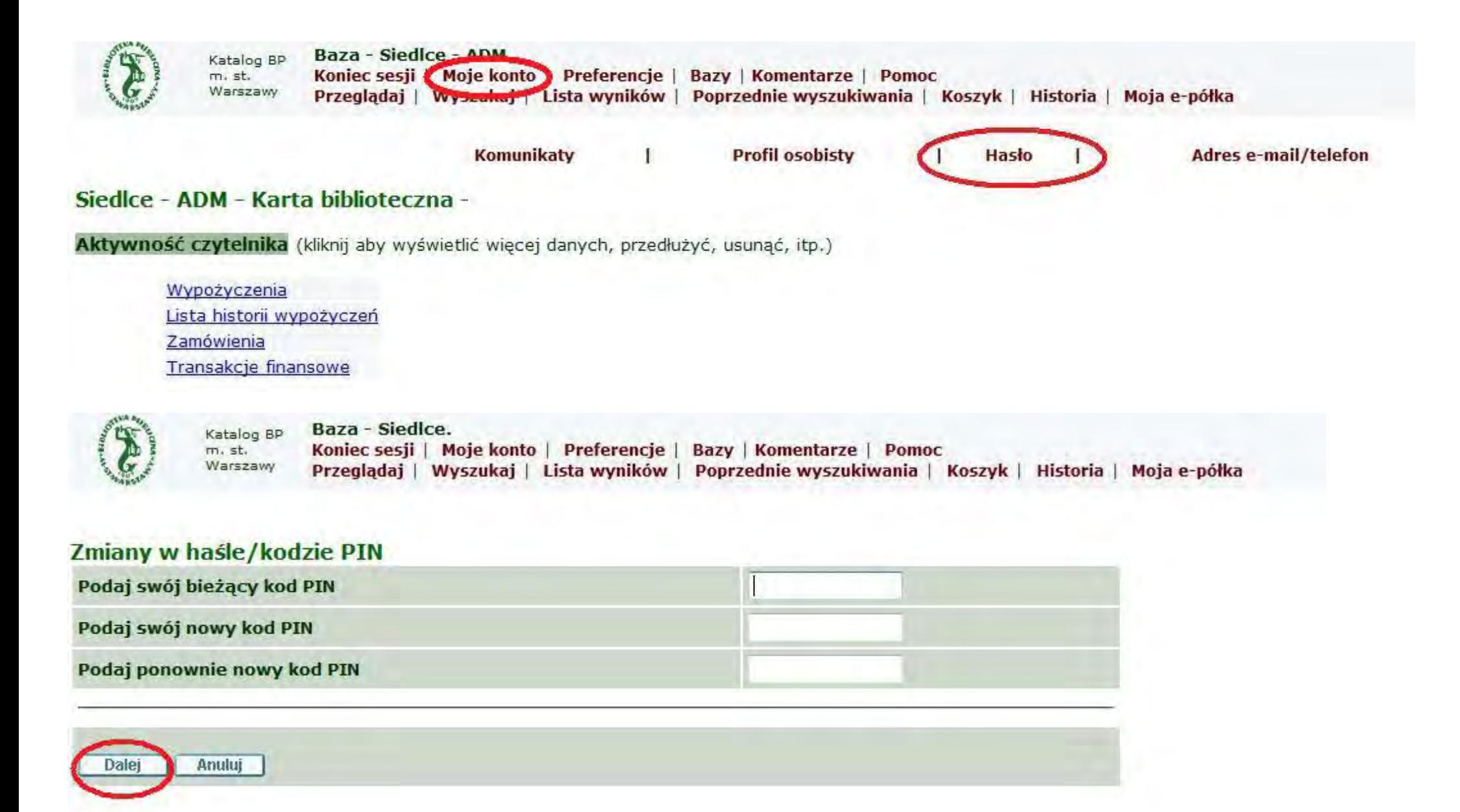

Teraz możemy przejść do wyszukiwania i zamawiania książek.

### Klikamy na *Wyszukiwanie*

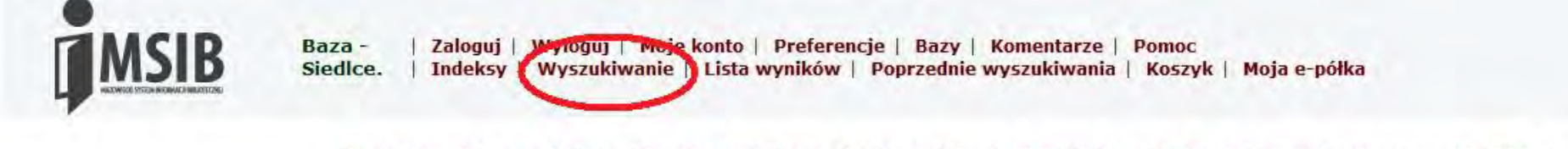

Wyszukiwanie proste | Wyszukiwanie w wielu polach | Wyszukiwanie w wielu bazach | Wyszukiwanie zaawansowane | CCL |

Jeśli znasz autora lub tytuł szukaj przez Indeksy

#### Wyszukiwanie

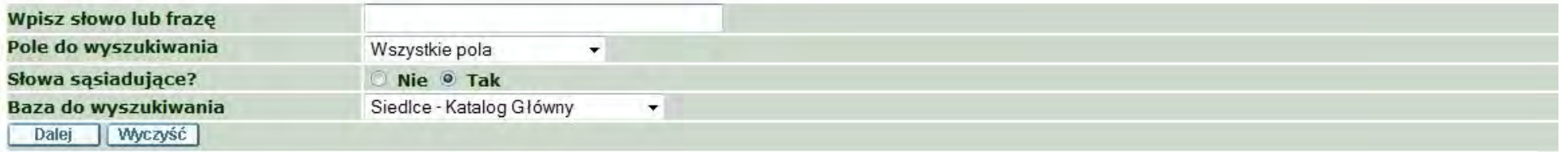

### Następnie wpisujemy interesujący nas tytuł książki lub autora (w naszym przykładzie będzie to tytuł "Pan Tadeusz")

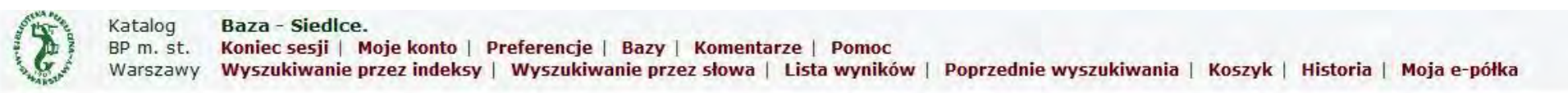

Wyszukiwanie proste | Wyszukiwanie w wielu połach | Wyszukiwanie w wielu bazach | Wyszukiwanie zaawansowane | CCL |

Jeśli znasz autora lub tytuł szukaj przez Indeksy

#### **Wyszukiwanie**

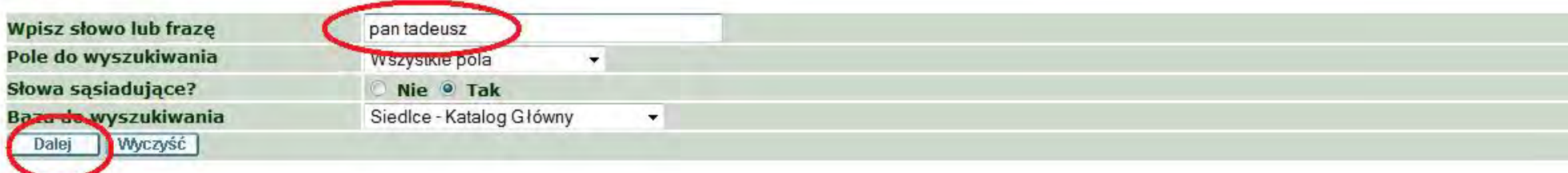

# Po kliknięciu przycisku *Dalej* wyświetli się strona z wynikami wyszukiwania.

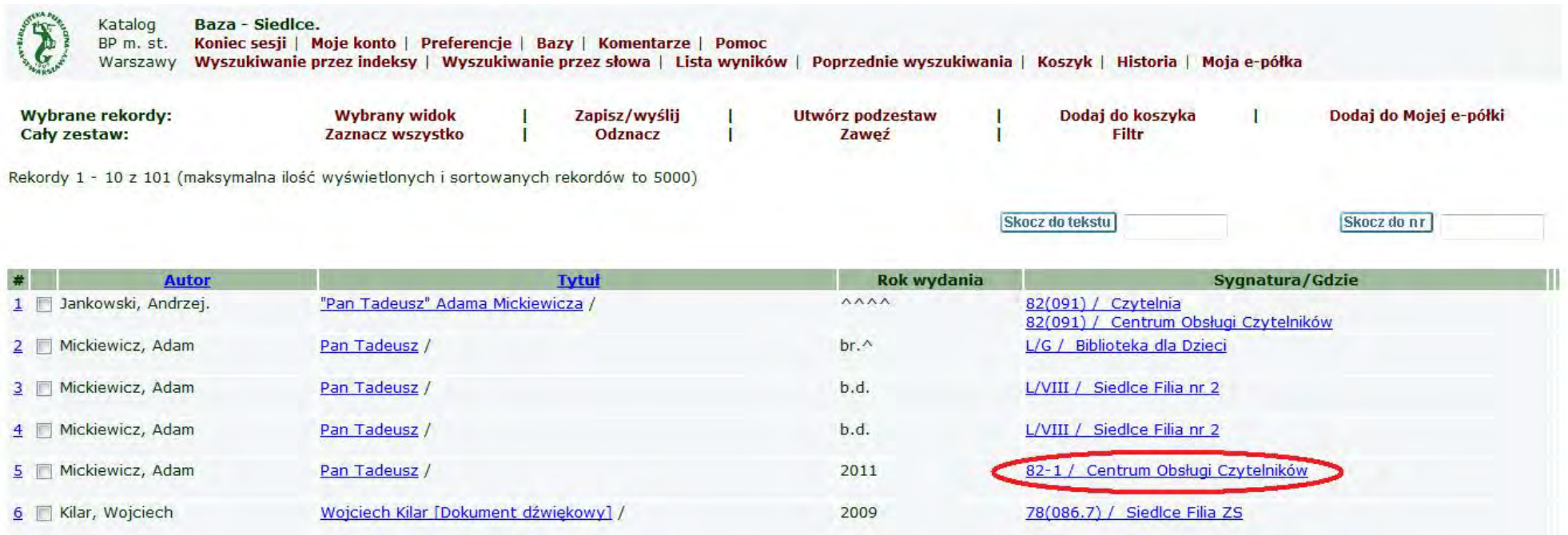

Zamawiać książki można tylko z **Centrum Obsługi Czytelników**. W kolumnie *Sygnatura/Gdzie* klikamy na napis *82-1 / Centrum Obsługi Czytelników*

### Następnie dokonujemy zamówienia. Klikamy na napis *Zamówienie*

Jeżeli w kolumnie **Termin Zwrotu** nie ma żadnej daty oznacza to, że książka jest na półce i w ciągu godziny od złożenia zamówienia będzie do odebrania w **Centrum Obsługi Czytelników**. Jeżeli jednak w tej kolumnie jest data możemy zamówić książkę, ale musimy poczekać, aż zostanie zwrócona.

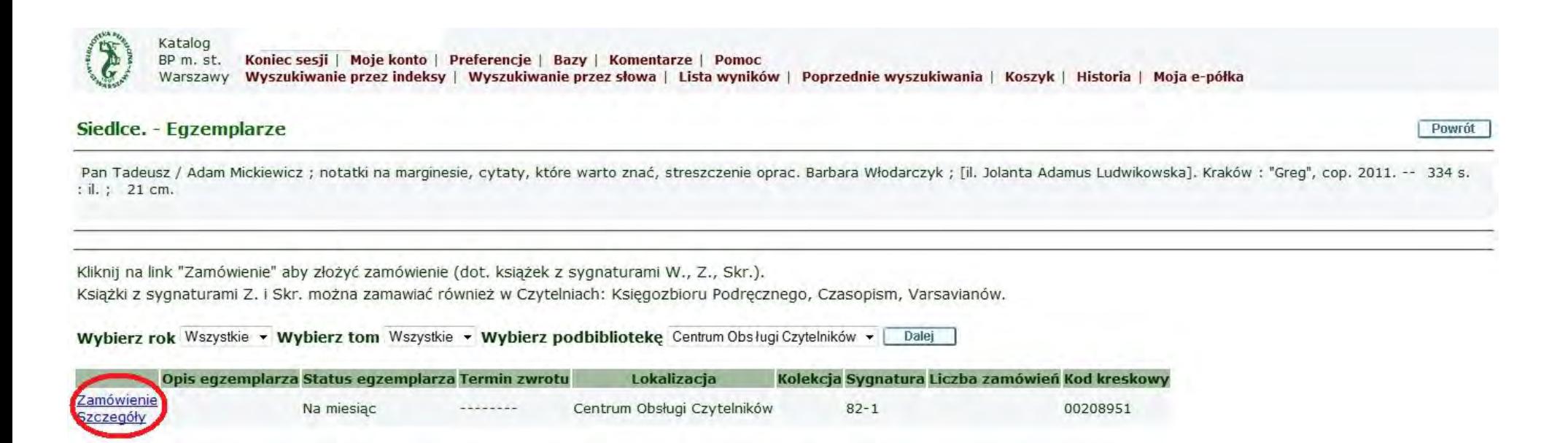

Potwierdzamy nasze zamówienie i po kliknięciu przycisku *Dalej* w ciągu godziny książka będzie do odebrania w Centrum Obsługi Czytelników Miejskiej Biblioteki Publicznej w Siedlcach, ul. Piłsudskiego 5 (wejście od ulicy Esperanto)

**Jednorazowo można zamówić do 5 książek.**

Status egz.: 02 Na miesiąc Sygnatura: 82-1

Wybierz czytelnię, w której chcesz korzystać z zamówionych książek:

Centrum Obsługi Czytelników +

Miejsce odbioru/dostawy: Dalej

Realizację naszego zamówienia możemy sprawdzić w zakładce *Moje Konto* klikając na napis *Zamówienia*

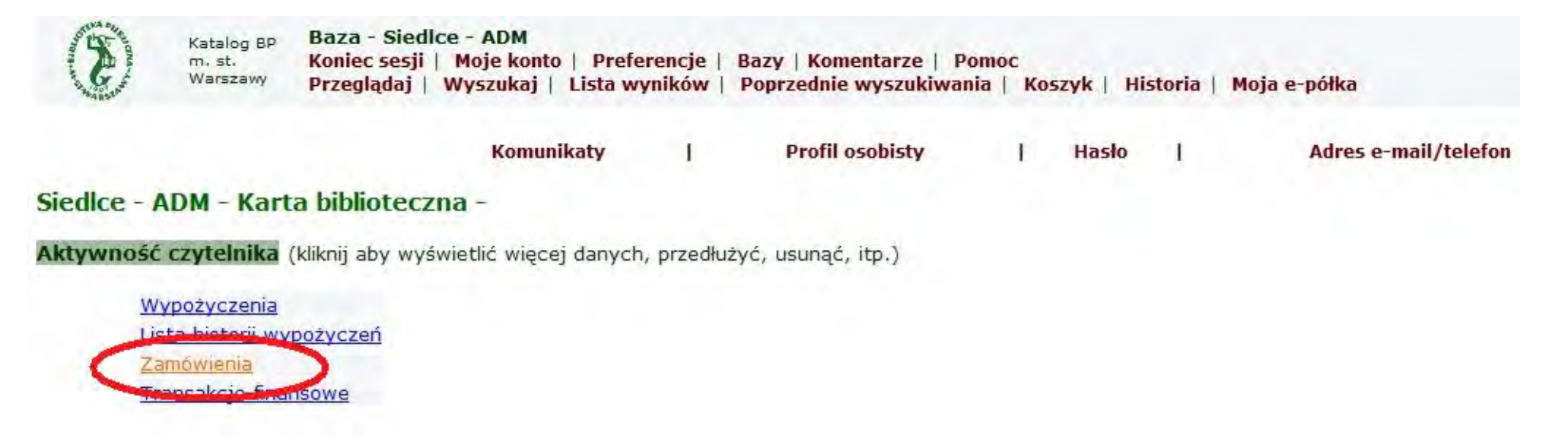

Jeżeli po otwarciu strony w kolumnie *Status zamówienia* wyświetli się *Do odbioru* i *data* to oznacza, że książka czeka na Czytelnika. **Serdecznie Zapraszamy**

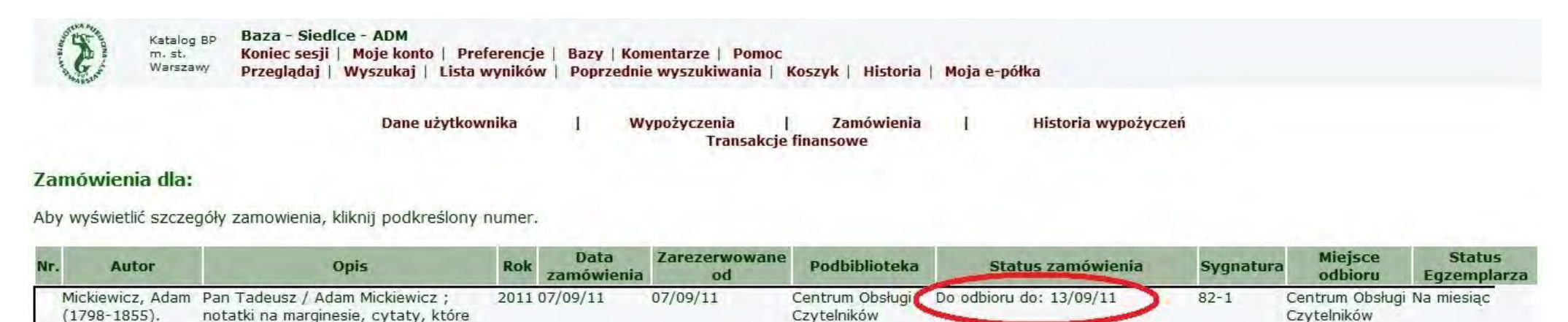

warto znać, streszczenie opra

# **Ważne!**

Przed odejściem od komputera (zwłaszcza gdy korzystamy z publicznych komputerów) koniecznie należy się wylogować (opcja Koniec Sesji), aby inni użytkownicy nie mieli dostępu do Twojego konta.